# CS160: Section 3 Intro to Android Wear

Sept 11, 2015

# Agenda

- Affordances (8m)
- Wear design guidelines (10m)
- Activities, Services, Threads (12m)
- Setting up the wear emulator (17m)

### Admin

- Programming 1 due at midnight!
- Get your phones by 9/14 5.0 Lollipop
- Reading Response 3: Due Thurs 9/17
- Group petition: Due Fri 9/18

## Affordances

- "Perceived and actual properties of the thing" Don Norman
- How you use an object
  - Ex: handles afford pulling, glass affords breaking, balls afford bouncing
- Signifiers: physical object itself
  - Ex: the flat bottom of the chair is signifier which affords sitting

Look around you: affordances

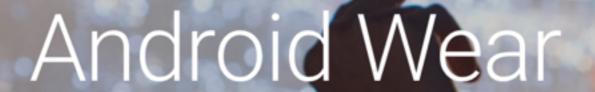

Information that moves with you.

Small, powerful devices, worn on the body. Useful information when you need it most. Intelligent answers to spoken questions. Tools to help reach fitness goals. Your key to a multiscreen world.

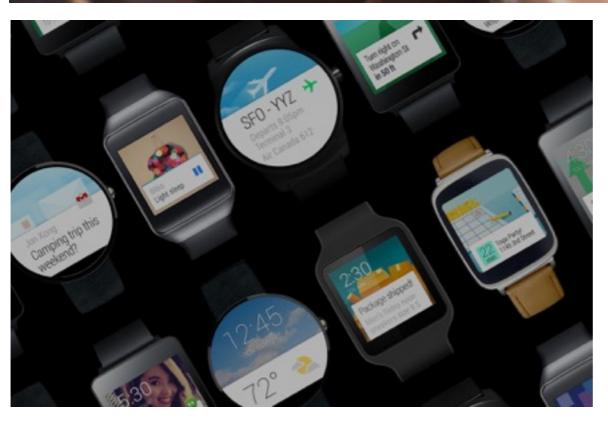

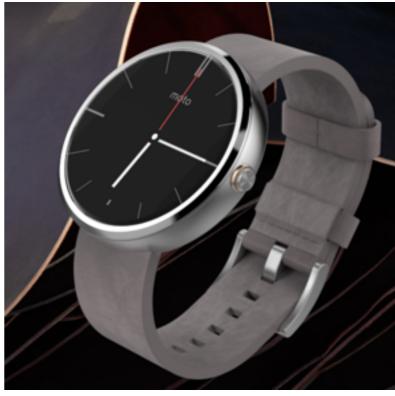

# Design Principles for Wear

 Focus on not stopping the user and all else will follow

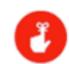

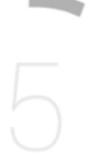

- 5 second interactions
- Design for big gestures
  - No more than 3 items

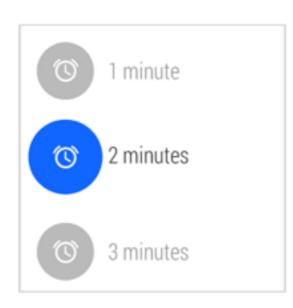

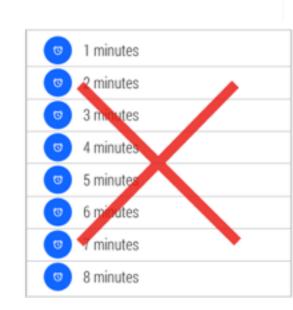

# Design Principles for Wear

- Do one thing, really fast
- Design for the corner of the eye
- Don't be a constant shoulder tapper

### UI Patterns for Wear

#### Cards

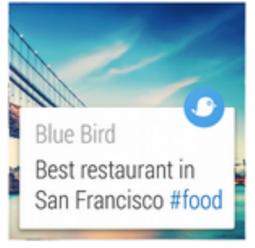

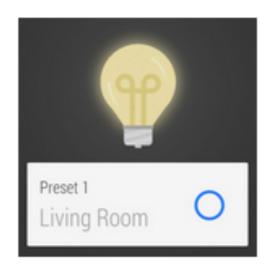

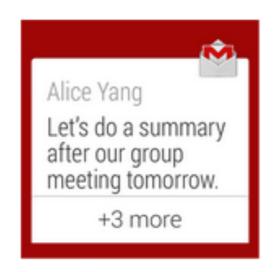

#### Notifications

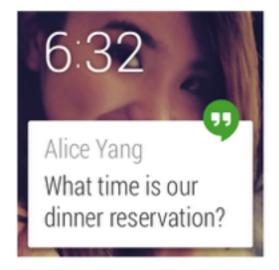

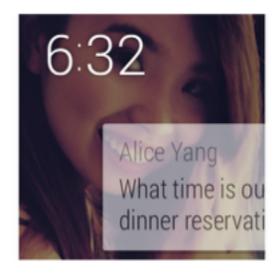

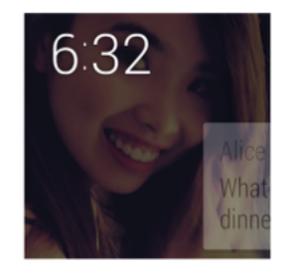

# The Notification

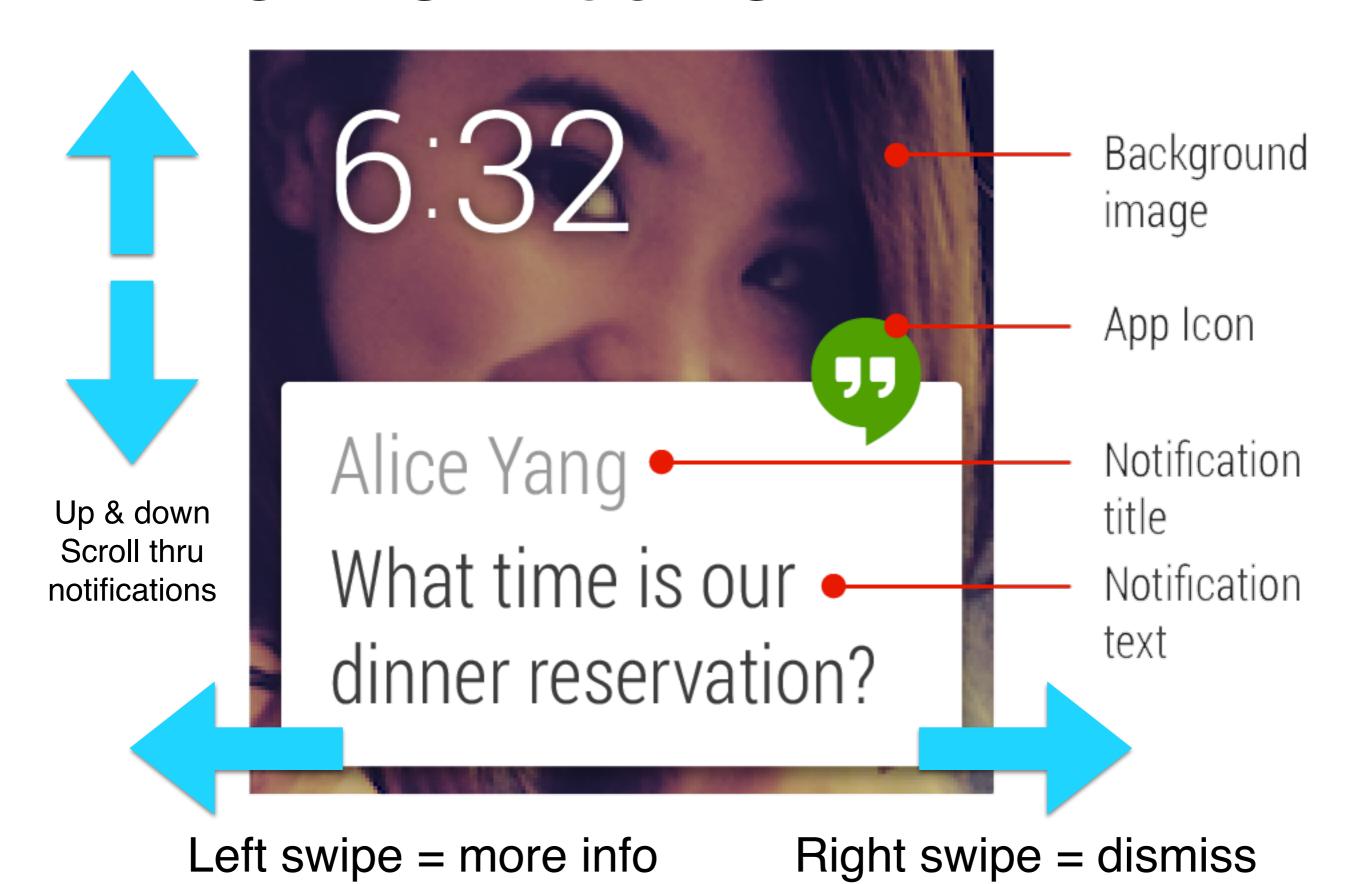

# More UI Guidelines

- Separate info into chunks
- Use clear, bold typography

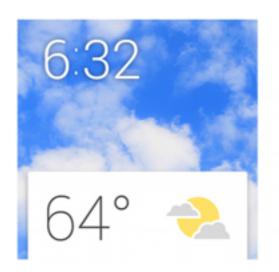

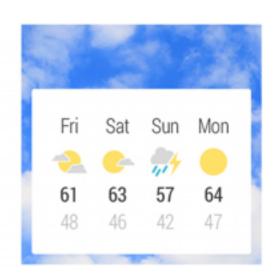

- Keep notifications to a minimum
- Use consistent branding and color
- Omit needless text: Less is more
- User feedback: confirmation animations

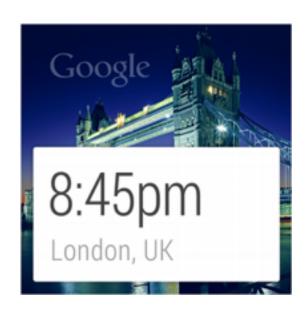

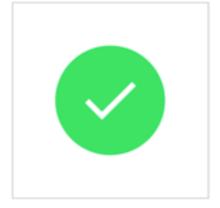

You're shopping for groceries at Berkeley Bowl. We're in the future with great GPS technologies that know where grocery items are in the store. Storyboard a user flow for a watch only app to make grocery shopping fast and convenient.

# Activities and Services

Organizing your App's Code

#### **Review Related Terms**

What does it mean for a process to run in the **foreground**? When it runs in the **background**?

Brainstorm examples of each with a partner. *Take 2 minutes for this.* 

Let's Review Your Answers

### **Defining** Activity

- An Activity is an application component that provides a screen with which users can interact in order to do something, such as dial the phone, take a photo, send an email, or view a map.
- Each activity is given a window in which to draw its user interface.

From Android Developers Guide

### Defining Service

- A Service is an application component that can perform long-running operations in the background and does not provide a user interface
- A component can bind to a service to interact with it and even perform interprocess communication (IPC)

From Android Developers Guide

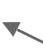

This is an awesome document. Seriously, you should get familiar with it.

### Choosing Activities vs. Services

- When programming Android, most of the Java files you make will be either an activity or a service
- Make an activity if:
  - The user needs to see it
- Make a service if:
  - it's mechanical work unrelated to a View or
  - other applications have want to access it or
  - it will block the UI thread from running

#### **Your Turn**

#### Do I implement an activity or a service when I want to...

- Make a form for entering medical information and submitting to a web service
- 2. Perform some numeric computation and save the results to SQL
- 3. Decrypt a message and launch a notification when finished
- 4. Implement a media player to show movies
- 5. Poll temperature and wake up the device when the temperature drops below 32

Pair up, justify your reasoning, and discuss for 3 minutes.

#### **Your Turn**

#### Do I implement an activity or a service when I want to...

- Make a form for entering medical information and submitting to a web service
- 2. Perform some numeric computation and save the results to SQL
- 3. Decrypt a message and launch a notification when finished
- 4. Implement a media player to show movies
- 5. Poll temperature and wake up the device when the temperature drops below 32

Let's Review

How is this Related to Foreground and Background?

Let's get 2 people's thoughts on this.

#### How is this Related to Foreground and Background?

In general terms, activities are what is in the "foreground" for both users and the program execution -- the user can see it, and it runs on the main UI thread.

Services are more like "background" work, and can run on threads that are not the main UI thread.

```
public class MyService extends Service {
    @Override
    public int onStartCommand(Intent intent, int flags,
        int startId) {
        // Kick off new work to do
    }
    @Override
    public IBinder onBind(Intent intent) {
        // Return a binder to this service
    }
}
```

```
@Override
public int onStartCommand(Intent intent, int flags,
    int startId) {
        // Kick off new work to do onStartCommand gets called when you start a service with the startService() method of an activity or service
@Override
public IBinder onBind(Intent intent) {
        // Return a binder to this service
}
```

public class MyService extends Service {

```
@Override
public int onStartCommand(Intent intent, int flags,
    int startId) {
    // Kick off new work to do
@Override
public IBinder onBind(Intent intent) {
    // Return a binder to this service
   You can also 'bind' to a service from another application. Basically, this
    method let's us call methods on this service from other applications.
                                                                    26
    But let's ignore it for now.
```

You need to override it, but you can just return *null* for the time being.

```
public class MyService extends Service {
   @Override
   public int onStartCommand(Intent intent, int flags,
        int startId) {
        // Kick off new work to do
   @Override
   public IBinder onBind(Intent intent) {
        return null; // :D
       You can also 'bind' to a service from another application. Basically, this
       method let's us call methods on this service from other applications.
       But let's ignore it for now.
       You need to override it, but you can just return null for the time being.
```

### Let's Write a Service Together

A service that adds together 2 numbers and outputs them to the log using the *Log* utility.

### Preparing and Running a Service

#### AndroidManifest.xml

```
<application ... >
    <!-- ... -->
    <service android:name=".MyService" />
    <!-- ... -->
    You need to do add the service
    to the manifest before it can be called from anywhere else.
```

#### MainActivity.java

```
startService(new Intent(this, MyService.class));
```

```
@Override
public int onStartCommand(Intent intent, int flags,
    int startId) {
   new Thread(new Runnable() {
       @Override
                                           Don't slow down the main
       public void run() {
                                           thread. We have to
            while (true) {
                                           explicitly create a new
                Log. i ("tag", "Work");
                                           thread.
   }).start();
   return START STICKY;
```

```
@Override
public int onStartCommand(Intent intent, int flags,
    int startId) {
   new Thread(new Runnable() {
       @Override
       public void run() {
           while (true) {
               Log. i ("tag", "Work");
   }).start();
   return START STICKY;
```

Don't slow down the main thread. We have to explicitly create a new thread.

A Runnable is an object that encapsulates a block of code to be run at a later time.

```
@Override
public int onStartCommand(Intent intent, int flags,
    int startId) {
   new Thread(new Runnable() {
       @Override
       public void run() {
           while (true) {
               Log. i("tag", "Work");
   }).start();
   return START STICKY;
```

Don't slow down the main thread. We have to explicitly create a new thread.

A Runnable is an object that encapsulates a block of code to be run at a later time.

By making a Thread and calling its "start" method, we run this code in a new thread.

32

```
@Override
public int onStartCommand(Intent intent, int flags,
    int startId) {
   new Thread(new Runnable() {
       @Override
       public void run() {
            while (true) {
                Log. i("tag", "Work");
   }).start();
   return START STICKY;
      (This return code here means
      to restart the service when it
      fails.)
```

Don't slow down the main thread. We have to explicitly create a new thread.

A Runnable is an object that encapsulates a block of code to be run at a later time.

By making a Thread and calling its "start" method, we run this code in a new thread.

33

# What Did We Have to Add to get a Service to Run in Its Own Thread?

There were 2 classes involved

### **Closing Remarks**

Giving parameters to an Activity or Service

Know those Intents we keep making?

Look up Intent.putExtra()

Getting data back from activities

Look up startActivityForResult() and
 onActivityResult()

### **Closing Remarks**

Giving parameters to an Activity or Service

Know those Intents we keep making?

Look up Intent.putExtra()

Getting data back from activities

Look up startActivityForResult() and
 onActivityResult()

Can a service listen for events?

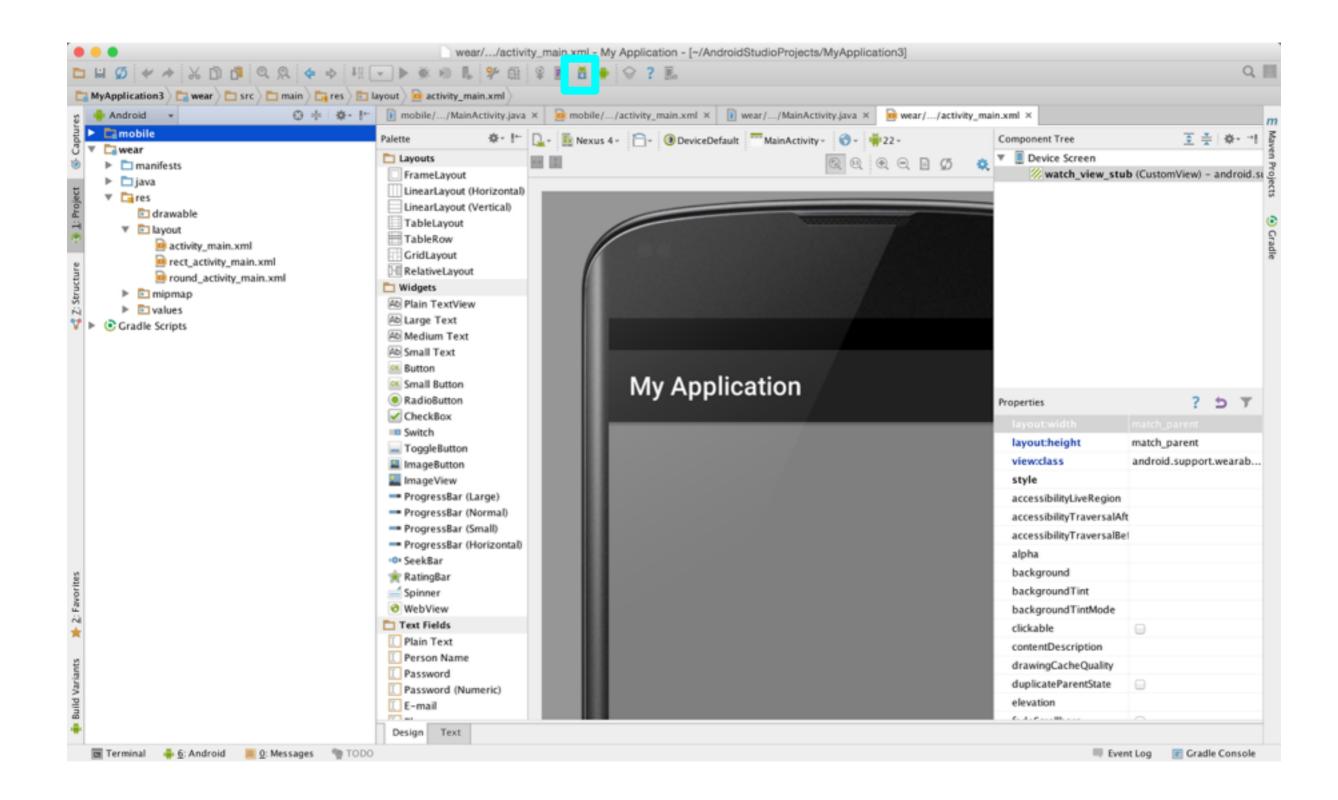

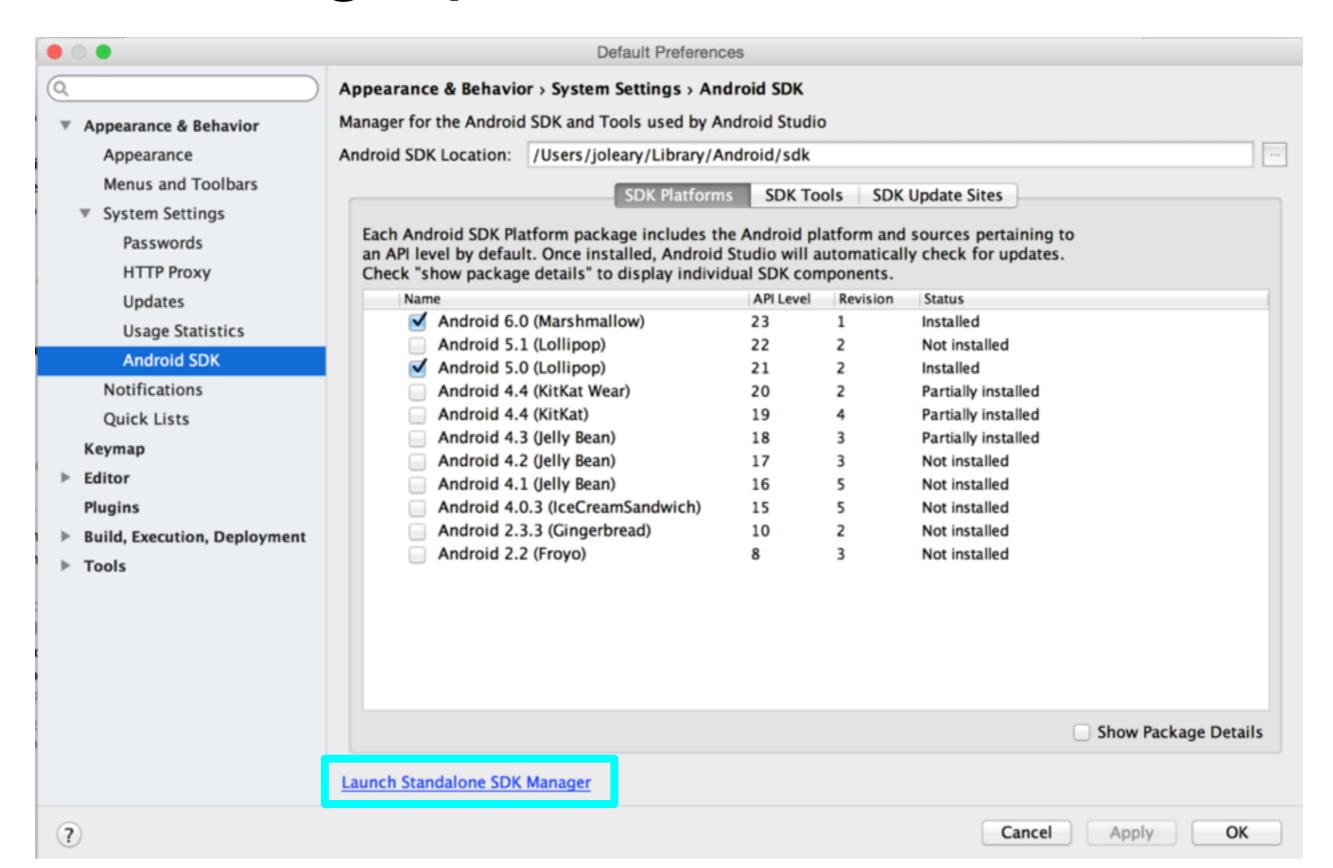

|         |                                                                                                    | Android SDK M         | anager |        |                 |    |
|---------|----------------------------------------------------------------------------------------------------|-----------------------|--------|--------|-----------------|----|
| DK Pat  | h: /Users/andrew/Library/Android                                                                                                    | /sdk                  |        |        |                 |    |
| Package | es                                                                                                    |                       |        |        |                 |    |
| I Name  |                                                                                                    | API                   | Rev.   | Status |                 |    |
|         | Android 5.1.1 (API 22)                                                                                                    | CW)                   |        |        |                 |    |
|         | Documentation for Android S                                                                                                    | SDK                   | 22     | 1      | Not installed   |    |
|         | SDK Platform                                                                                                    |                       | 22     | 2      |                 |    |
|         | Samples for SDK                                                                                                    |                       | 22     | 6      | Not installed   |    |
|         | Android TV ARM EABI v7a System Image                                                                                                    |                       |        | 1      | Not installed   |    |
|         | Android TV Intel x86 Atom System Image  Android Wear ARM EABI v7a System Image                                                                                                    |                       | 22     | 1      | Not installed   |    |
|         |                                                                                                    |                       | 22     | 2      | Not installed   |    |
| V       | Android Wear Intel x86 Ator                                                                                                    | n System Image        | 22     | 2      |                 |    |
|         | ■ ARM EABI v7a System Image  Intel x86 Atom_64 System Image  Intel x86 Atom System Image  Google APIs  Google APIs ARM EABI v7a System Image  Google APIs Intel x86 Atom_64 System Image  Google APIs Intel x86 Atom System Image |                       | 22     | 1      | Not installed   |    |
|         |                                                                                                    |                       | 22     | 1      | Not installed   |    |
|         |                                                                                                    |                       | 22     | 1      | Not installed   |    |
|         |                                                                                                    |                       | 22     | 1      | Installed       |    |
|         |                                                                                                    |                       | 22     | 1      | Not installed   |    |
|         |                                                                                                    |                       | 22     | 1      | Not installed   |    |
|         |                                                                                                    |                       | 22     | 1      | Installed       |    |
| Show:   | ✓ Updates/New ✓ Installed S                                                                                                    | Select New or Updates |        |        | Install package | es |
|         | Obsolete                                                                                                    | Deselect All          |        |        | Delete 1 packa  | ge |

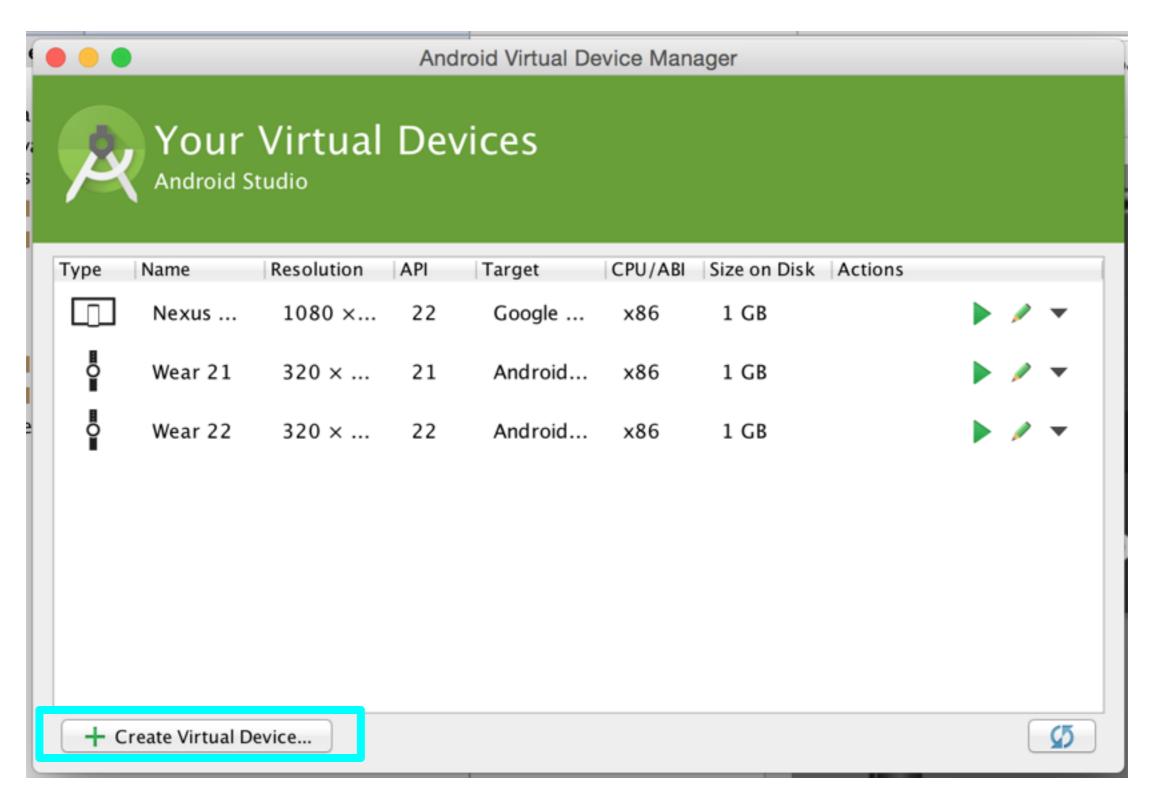

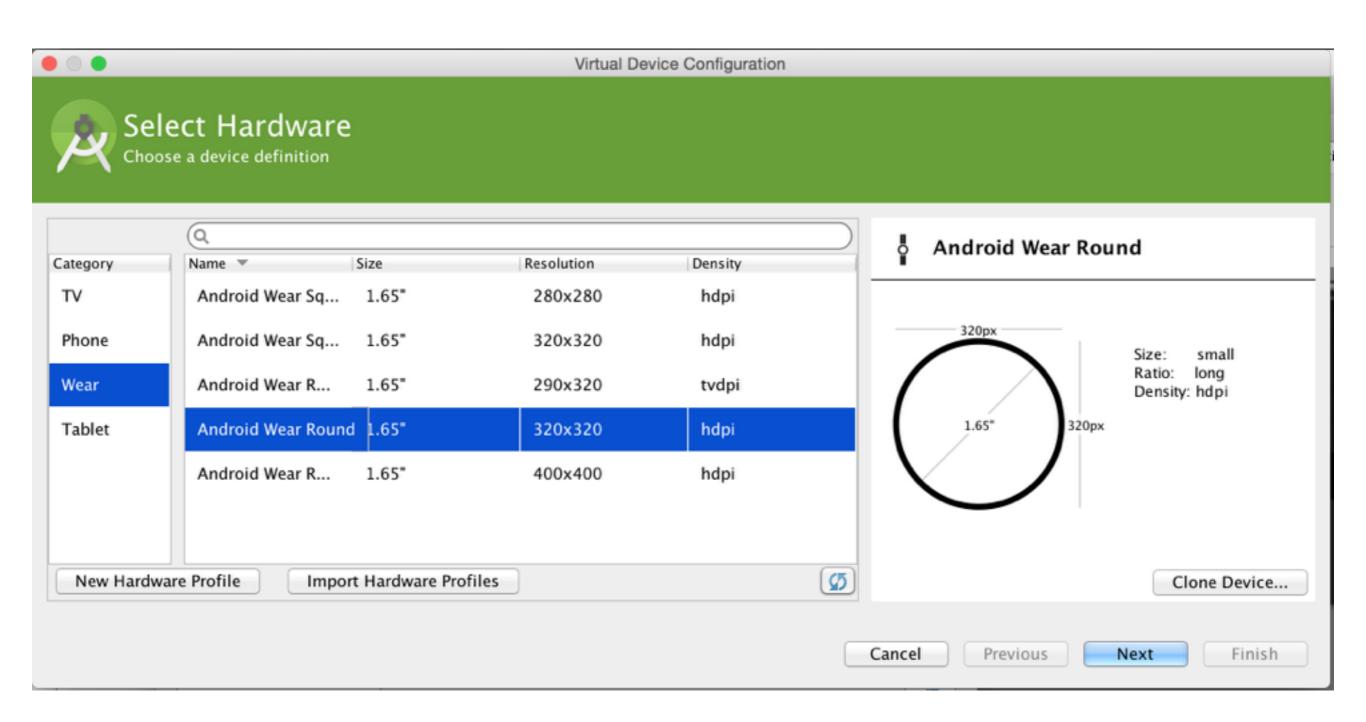

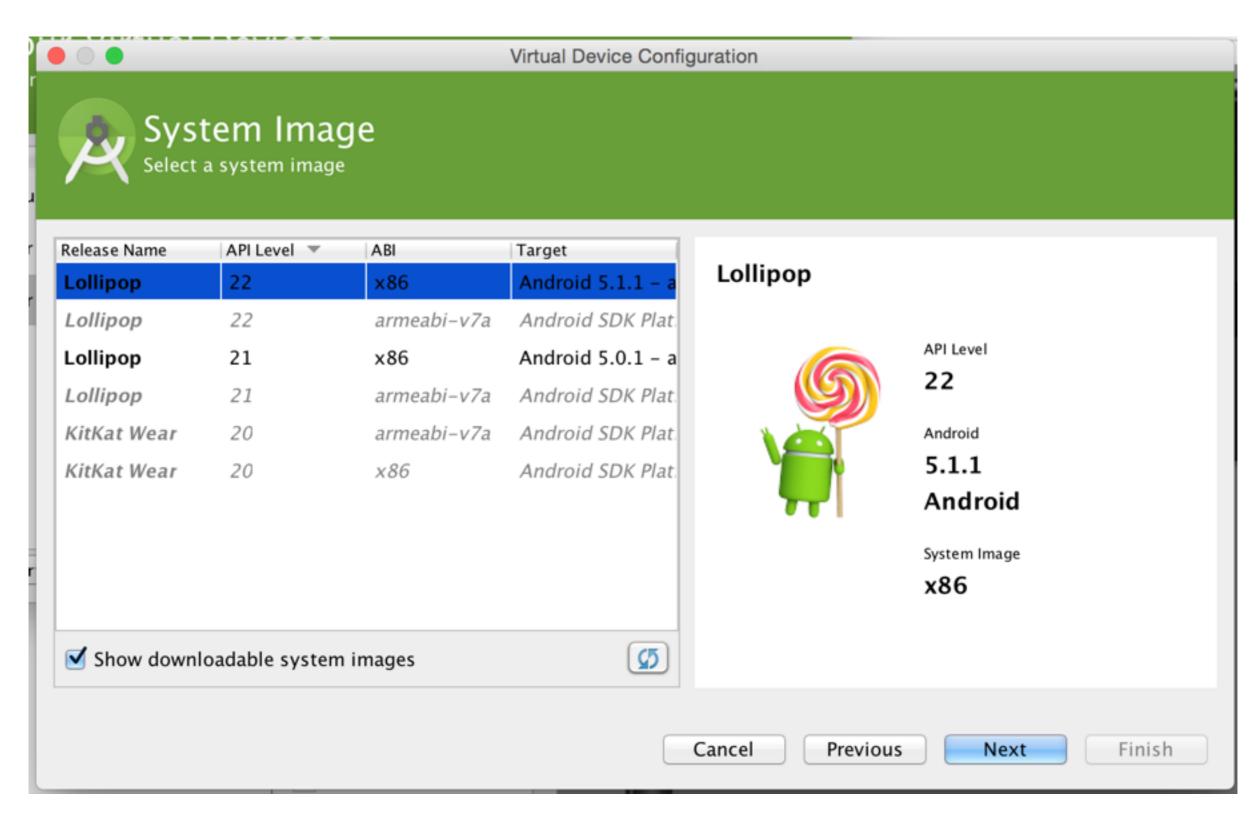

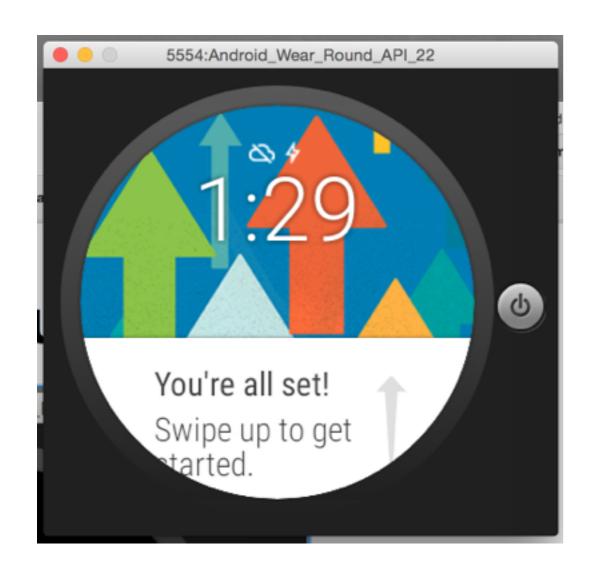

Follow the instructions to get to know the basic wear gestures:

- Swipes
- Cards
- Actions
- Dismissing Cards

# Genymotion: Installing Play Store & SDK

- Get dependencies for Wear and Play Store
  - Google Apps APKs
  - Android Wear APK
- Note: authenticate at own risk; if queasy, make new unconnected Google account for this assignment

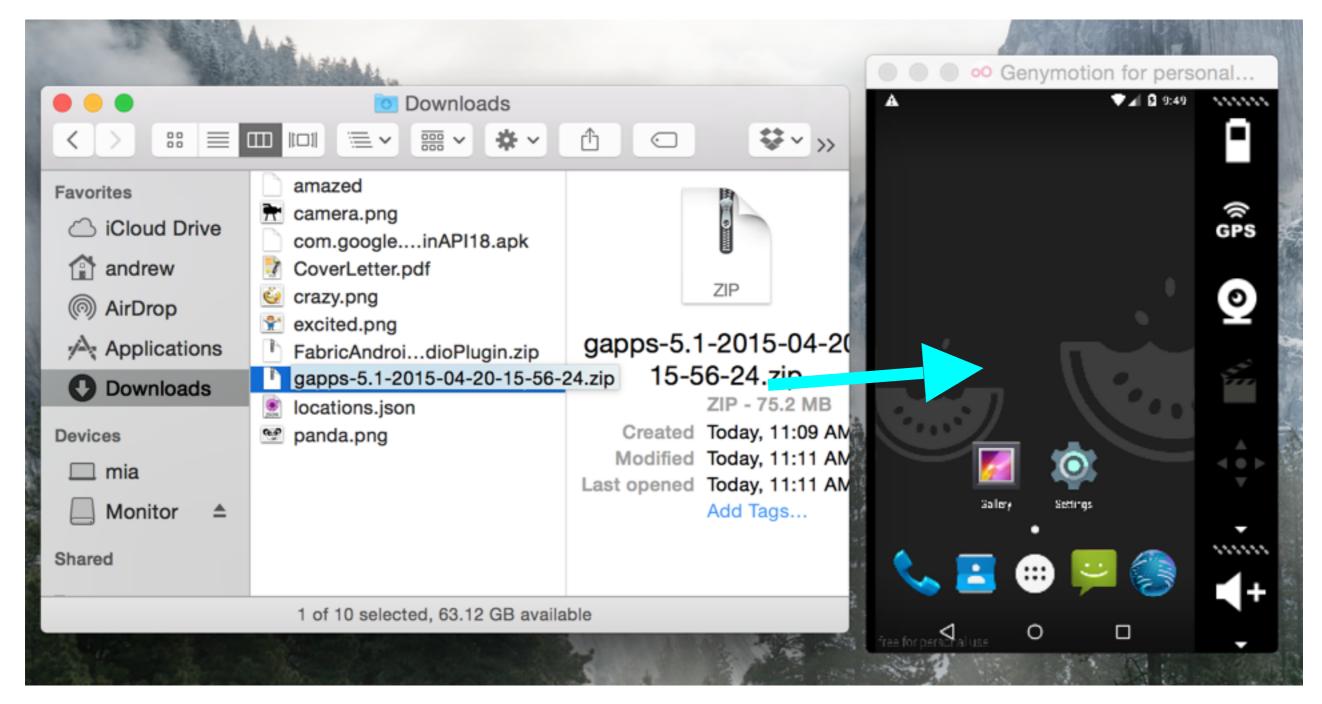

Drag and drop both the Google Apps zip and the Android Wear SDK into the Genymotion window to install. You might have to restart in between; restart the app after installing both.

### Pairing Genymotion & wear

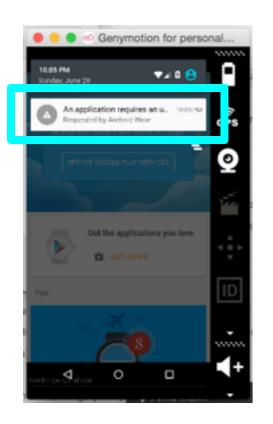

Click Wear Notification

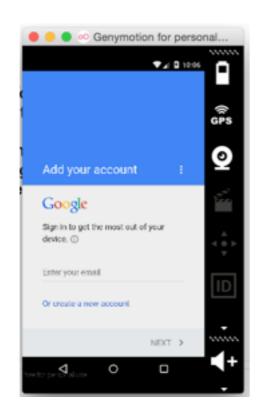

Sign In to Google

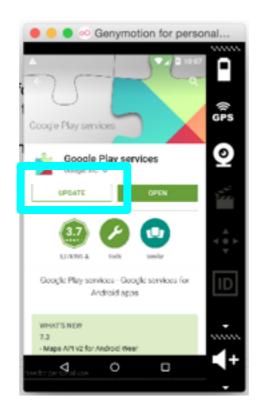

Update Play Services

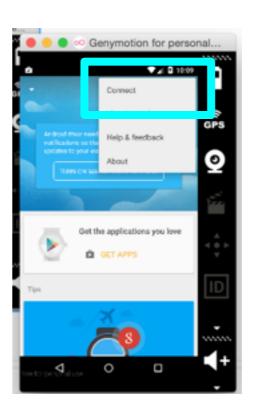

Open
Android
Wear and
Connect

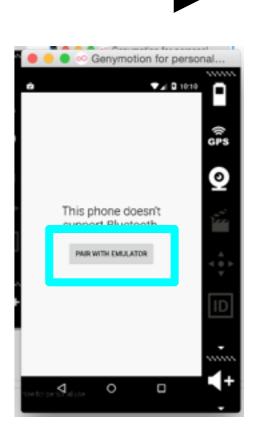

Pair with Emulator

# adb gateway

#### Type these two commands

```
C02MX11NFD58:~ andrew$ adb devices
List of devices attached
emulator-5554 device
192.168.57.102:5555 device
C02MX11NFD58:~ andrew$ adb -s 192.168.57.102:5555 -d forward tcp:5601 tcp:5601
```

Do this every time your network restarts (e.g., when you wake your computer up from sleep)

- adb notes: if adb returns command not found, try adding its to your PATH (in ~/.bash\_profile)
- if that doesn't work, you can cd to where adb was installed (most likely Library/Android/sdk/platform-tools) and run ./adb devices from there

~/

## In summary

- Download the Wear Emulator
- Get familiar with the Wear Emulator
- Get Genymotion for Android 5.1.0
- Install Google Apps and Wear APKs to the Genymotion Emulator
- Start Wear app and connect to Wear emulator
- Open up a gateway via the command line